# EE 1130 Freshman Eng. Design for Electrical and Computer Eng. Class 2

Signal Processing Module (DSP).

Matlab and Simulink.

# Matlab

- Matlab is a powerful tool for mathematical/engineering research and development. It is also useful to students to easily computate or solve almost all mathematical and engineering problems.
- This Signal Processing Module will use Matlab as a development and teaching tool.
- We will use the Simulink part of Matlab to introduce and evaluate a Signal Processor that will eliminate a high frequency component (ripple or noise) from a low frecuency sinewave.
- This phenomenon is common in any electrical system, where the 60Hz signal from the power lines corrupt a signal of interest as an Electro EncephaloGram (EEG), Electro CardioGram (EKG), or just a sinewave.

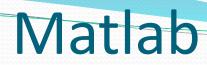

#### • To run Matlab, just double click on the matlab icon.

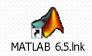

# Matlab

• The Matlab window application will appear. We can see different sub-windows:

| A MATLAB 7.9.0 (R2009b)                                                                       |                                                | - • ×   |  |  |
|-----------------------------------------------------------------------------------------------|------------------------------------------------|---------|--|--|
| <u>File E</u> dit De <u>b</u> ug <u>P</u> arallel <u>D</u> esktop <u>W</u> indow <u>H</u> elp |                                                |         |  |  |
| 🗋 📁 👗 🖿 🛍 🖉 💌 🛔                                                                               | Current Folder: C:\Program Files\MATLAB\R2009b | • 🖻     |  |  |
| Workspace                                                                                     | Command Window 💛 🗆 🤻 🔀 Editor - startup.m*     |         |  |  |
| 🛅 🗃 骗 🧠 Stack: Base 👻 🕼                                                                       | $f_{x} >>$                                     |         |  |  |
| Name 🔺 Value M                                                                                |                                                |         |  |  |
| exc <1x1 MException>                                                                          |                                                |         |  |  |
|                                                                                               |                                                |         |  |  |
|                                                                                               |                                                |         |  |  |
|                                                                                               |                                                |         |  |  |
|                                                                                               |                                                |         |  |  |
|                                                                                               |                                                |         |  |  |
|                                                                                               |                                                |         |  |  |
|                                                                                               |                                                |         |  |  |
|                                                                                               |                                                |         |  |  |
|                                                                                               |                                                |         |  |  |
|                                                                                               |                                                |         |  |  |
|                                                                                               |                                                |         |  |  |
|                                                                                               |                                                | 01/5    |  |  |
| ▲ <u>S</u> tart                                                                               |                                                | OVR .:: |  |  |

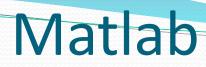

• **Command window**: is the one where the user writes the variables and where the results are displayed

| MATLAB 7.9.0 (R2009b)                                                                                 |      |
|----------------------------------------------------------------------------------------------------|------|
| <u>F</u> ile <u>E</u> dit De <u>b</u> ug <u>P</u> arallel <u>D</u> esktop <u>W</u> indow <u>H</u> elp |      |
| 🛅 🗃 😹 ங 🛍 🤊 ᢈ 🛛 🐉 🗊 🖹 🛛 Current F <u>o</u> lder: C:\Program Files\MATLAB\R2009b                       | 🖻    |
| Workspace 🖛 🗆 🛪 🗙 Current Folder Corr 🕨 Command Window 💛 🗆 🍖 🗙 🛃 Editor - startup.m*                  |      |
| 1 1 1 1 1 1 1 1 1 1 1 1 1 1 1 1 1 1 1                                                                 |      |
| Name 🔺 Value N                                                                                        |      |
|                                                                                                    |      |
| <u>▲ S</u> tart                                                                                       | OVR: |

• Workspace window: is the one where the user can see the

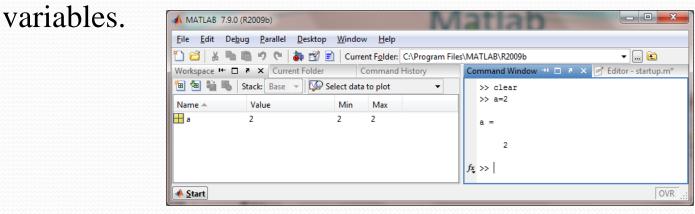

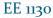

# Matlab

• **Current Folder window**: is the one where the user can see the different files stored in the current directory. The current directory is the one that Matlab uses to store and read files.

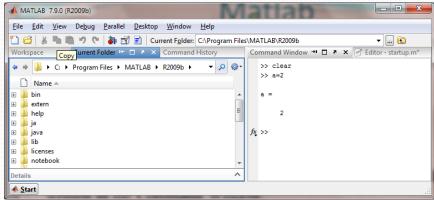

• **Command History window** that shows us all the commands written in the Command Window.

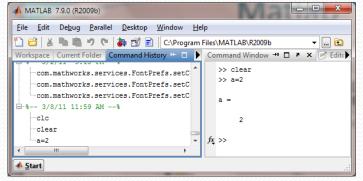

### Simulink

- Simulink is part of Matlab. Simulink works by interconecting blocks. Each block is in fact a matlab function with input and output parameters.
- To open simulink click on the Simulink icon as shown:

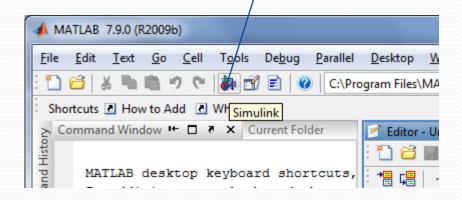

## Simulink

 A new window appears, the library Browser: Notice Continuous, Math Operations, Source, and Sink groups that we will be using

| 401119                                      | MATLAB 7.9.0 (R2009b)     |                                                                                                    |                            |                              |                              |  |
|---------------------------------------------|---------------------------|----------------------------------------------------------------------------------------------------|----------------------------|------------------------------|------------------------------|--|
|                                             | <u>F</u> ile <u>E</u> dit | <u>T</u> ext <u>G</u> o <u>C</u>                                                                                                    | ell T <u>o</u> ols         | De <u>b</u> ug <u>P</u> aral | lel <u>D</u> esktop <u>V</u> |  |
|                                             | i 🛅 😅 👗                   | 陶陶ウ                                                                                                    | 🔁 💰 🔊                      | 🖹 🕜 🖸                        | \Program Files\MA            |  |
|                                             | Shortcuts 🗷               | How to Add                                                                                                    | ☑ WI Simu                  | link                         |                              |  |
| 당 Simulink Library                          | y Browser                 | -                                                                                                    |                            |                              | tor - U                      |  |
| File Edit View                              | Help                      |                                                                                                    |                            |                              |                              |  |
| D 🚅 🗕                                       | Enter search terr         | n 👻 🌶                                                                                                    | å 📺                        |                              |                              |  |
| Libraries                                   |                           | Library: Simu                                                                                                    | Jink Searc                 | h Results: (none             |                              |  |
| Simulink                                    | sed Blocks                | , the second second sec | Commonly U<br>Blocks       | sed                          |                              |  |
| ··· Discontinuitie                          | es                        | $\sim$                                                                                                    | Continuous                 |                              |                              |  |
| Logic and Bi<br>Lookup Table<br>Math Operat | es                        | ᢂᢇᢩ                                                                                                    | Discontinuitie             | 25                           |                              |  |
| ···· Model-Wide                             | ation                     | $\sim$                                                                                                    | Discrete                   |                              |                              |  |
| ···· Ports & Subs<br>···· Signal Attribu    | -                         | 88 ==<br>11 ==                                                                                                    | Logic and Bi<br>Operations | t                            | -                            |  |
| Showing: Simulink                           |                           |                                                                                                    |                            |                              |                              |  |
|                                             |                           |                                                                                                    |                            |                              |                              |  |

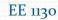

#### Simulink

• Click on the new document to open:

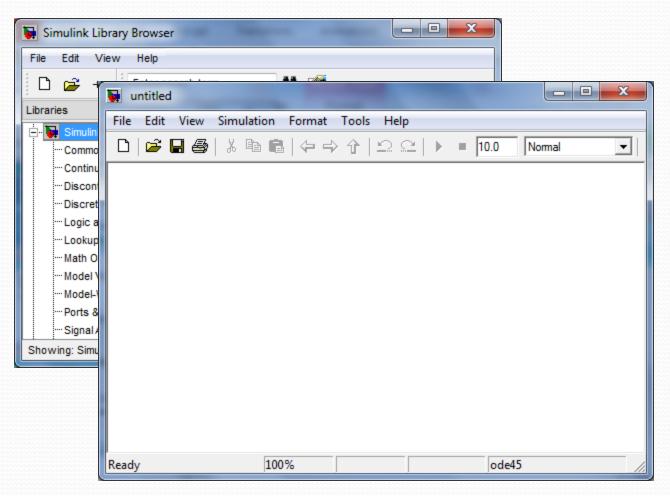

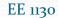

• Lets build an easy example of a sinewave and scope it:

 $x(t) = \sin(2\pi f t)$  with f = 1

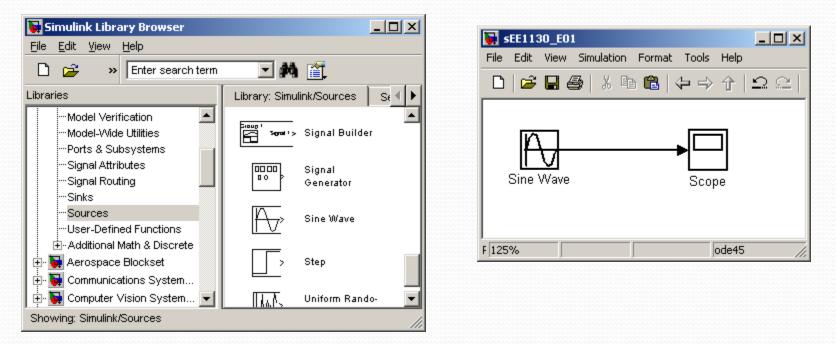

• We inserted a sinewave from the sources, and a scope from the sink library groups respectively.

• By double clicking on the Sine Wave box we open its properties box and set the angular frequecy to 2\*pi\*1:

 $x(t) = \sin(2\pi f t)$  with f = 1

|                                                     | × | 😽 sEE1130_E01                               |
|-----------------------------------------------------|---|---------------------------------------------|
| Blas:                                               |   | File Edit View Simulation Format Tools Help |
| 0                                                   |   |                                             |
| Frequency (rad/sec):                                |   |                                             |
| 2*pi*1                                              |   |                                             |
| Phase (rad):                                        |   |                                             |
| 0                                                   |   | Sine Wave Scope                             |
| Sample time:                                        |   |                                             |
| 0                                                   | - | F 125% ode45                                |
|                                                     |   |                                             |
| <u>O</u> K <u>C</u> ancel <u>H</u> elp <u>Apply</u> |   |                                             |

- To open the scope we double click on the Scope box.
- We hit the play icon to run the simulation.

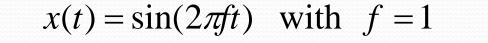

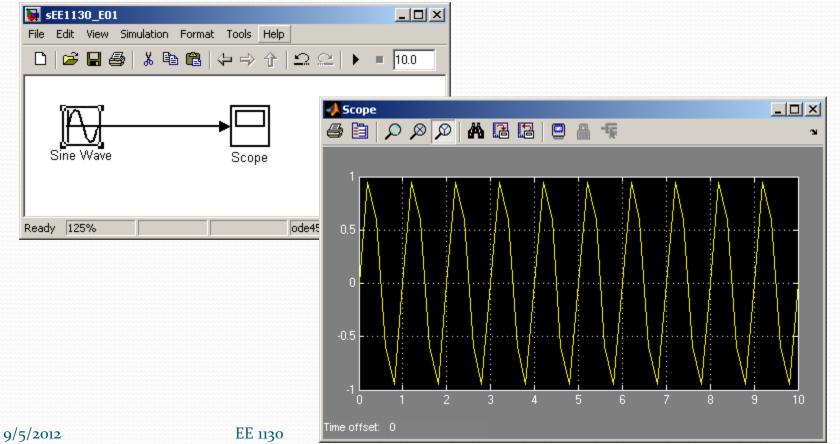

• To obtain a better view of the sinewave, we reduce the running time to 3 seconds as shown in next figure:

 $x(t) = \sin(2\pi f t)$  with f = 1

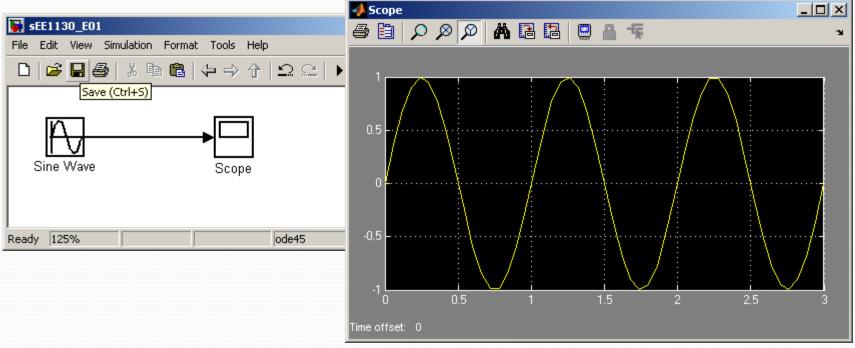

• Click on the binoculars to zoom the signal so it fills the Scope.

• Lets perform a summation of two sinewaves. One of 1Hz of frequency and 1 volt of amplitude and another of 60Hz frequency and 0.2 volts of amplitude:

$$x(t) = \sin(2\pi 1t) + 0.2\sin(2\pi 60t)$$

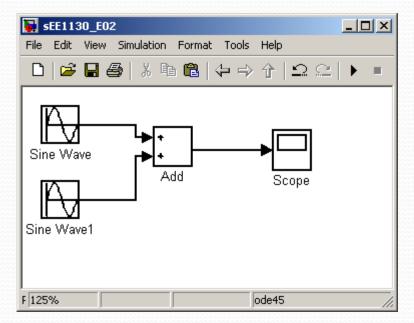

• We need to click on each sinewave box to set up the amplitude and frequencies:  $x(t) = \sin(2\pi 1t) + 0.2\sin(2\pi 60t)$ 

| 🚺 sEE1                                | 1130_E02                              |                                             |
|---------------------------------------|---------------------------------------|---------------------------------------------|
|                                       | dit View Simulation Format Tools Help |                                             |
|                                       | 🎽 🖬 🚭   🎖 🖻 🛍   🔶 🔶 个   🗅 🤅           |                                             |
|                                       |                                       |                                             |
| 🙀 Source Block Parameters: Sine Wave  | Source Blo                            | ock Parameters: Sine Wave1                  |
| Parameters                            | Amplitude:                            |                                             |
| Sine type: Time based                 |                                       |                                             |
| Time (t): Use simulation time         | Bias:                                 |                                             |
| Amplitude:                            | 0                                     |                                             |
| 1                                     | Frequency                             | (rad/sec):                                  |
| Bias:                                 | 2*pi*60                               |                                             |
| 0                                     | Phase (rad                            | D:                                          |
| Frequency (rad/sec):                  | D                                     |                                             |
| 2*pi*1                                | Sample tin                            | ne:                                         |
| ▲                                     |                                       |                                             |
| <u>O</u> K <u>C</u> ancel <u>H</u> el | lp <u>Apply</u>                       | QK <u>C</u> ancel <u>H</u> elp <u>Apply</u> |

• Set the running time to 1 second, double click on the Scope box to open it up and hit play:

 $x(t) = \sin(2\pi 1t) + 0.2\sin(2\pi 60t)$ 

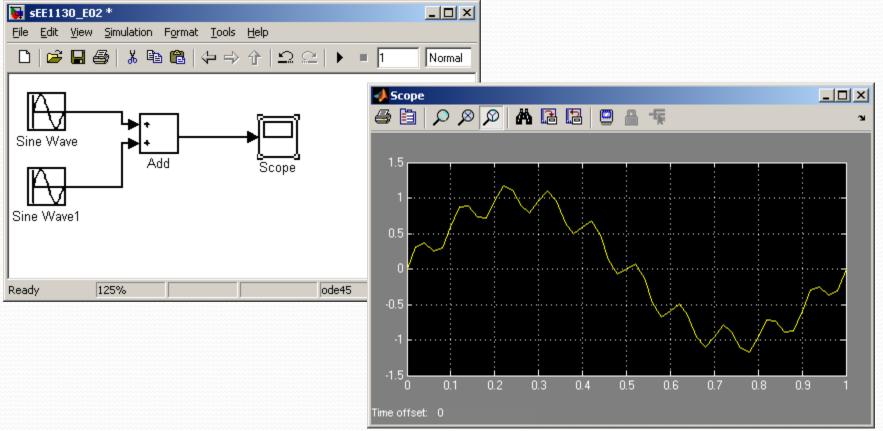

EE 1130

• We see the 60Hz wave riding on the 1Hz wave. This is called 60Hz noise or ripple.

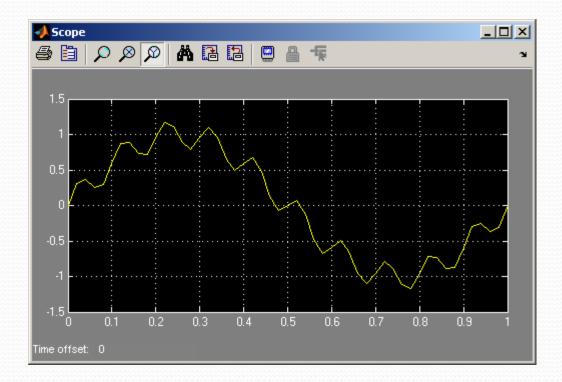

 $x(t) = \sin(2\pi 1t) + 0.2\sin(2\pi 60t)$ 

• The objective of next class is to get rid of the ripple and keep the 1Hz sinewave clean of noise!!! This is Signal Processing!!

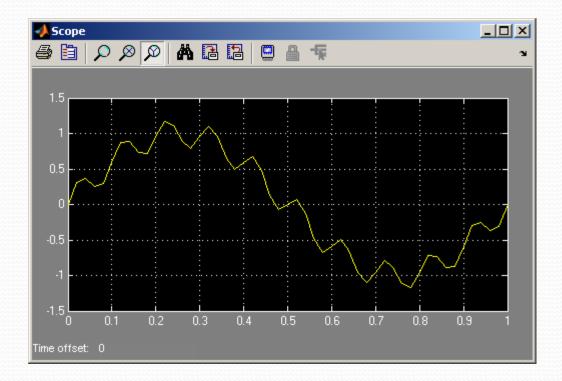

 $x(t) = \sin(2\pi 1t) + 0.2\sin(2\pi 60t)$ 

**End of Class**